Montageanleitung **thermoMETER CT**

<span id="page-0-3"></span><span id="page-0-2"></span>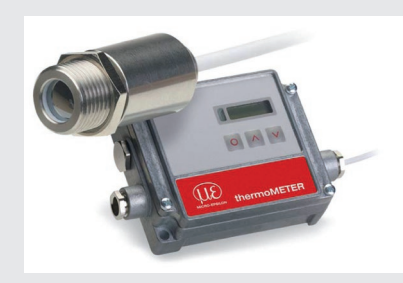

MICRO-EPSILON MESSTECHNIK GmbH & Co. KG Königbacher Str. 15 94496 Ortenburg / Deutschland Tel. +49 8542 / 168-0 / Fax +49 8542 / 168-90 e-mail info@micro-epsilon.de www.micro-epsilon.de

X9770190-A032030HDR \*X9770190-A03\*

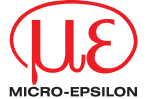

# **Warnhinweise**

Schließen Sie die Spannungsversorgung und das Anzeige-/Ausgabegerät nach den Sicherheitsvorschriften für elektrische Betriebsmittel an.

- > Verletzungsgefahr, Beschädigung oder Zerstörung des Sensors und/oder des Controllers
- Vermeiden Sie Stöße und Schläge auf den Sensor und den Controller. > Beschädigung oder Zerstörung des Sensors und/oder des Controllers
- Vermeiden Sie grobe mechanische Gewalt am Sensor. > Beschädigung oder Zerstörung des Sensors
- Die Versorgungsspannung darf angegebene Grenzen nicht überschreiben. > Beschädigung oder Zerstörung des Sensors und/oder des Controllers.
- Schützen Sie das Sensorkabel vor Beschädigung.
- > Zerstörung des Sensors, Ausfall des Messgerätes

- EU-Richtlinie 2014/30/EU
- EU-Richtlinie 2011/65/EU, "RoHS" Kategorie 9

Knicken Sie niemals das Sensorkabel ab, biegen Sie das Sensorkabel nicht in engen Radien. Der minimale Biegeradius beträgt 14 mm (statisch). Eine dynamische Bewegung ist nicht zulässig.

> Beschädigung des Sensorkabels, Ausfall des Messgerätes

Auf den Sensor dürfen keine lösungsmittelhaltigen Reinigungsmittel (weder für die Optik noch auf das Gehäuse) einwirken. > Beschädigung oder Zerstörung des Sensors

Vermeiden Sie abrupte Änderungen der Betriebstemperatur > Ungenaue, fehlerhafte Messwerte

# **Hinweise zur CE-Kennzeichnung**

Für das Messsystem thermoMETER CT gilt:

Der Sensor erfüllt die Anforderungen, wenn bei Installation und Betrieb die in der Betriebsanleitung beschriebenen Richtlinien eingehalten werden.

# **Bestimmungsgemäßes Umfeld**

- Schutzart: Sensor: IP 65 (NEMA 4)
- Controller: IP 65 (NEMA 4)
- Betriebstemperatur:
- Sensor: Je nach Sensormodell zwischen -20 °C ... 250 °C 1 Controller: 0 ... 85 °C
- Lagertemperatur:
- Sensor: Je nach Sensormodell zwischen -40 °C ... 250 °C 1
- $\blacksquare$  Controller:  $-40.85 \degree$ C
- Luftfeuchtigkeit: 10 ... 95 %, nicht kondensierend

# **Lieferumfang**

- 1 thermoMETER CT Sensor mit Sensorkabel
- 1 Controller
- 1 Montagemutter
- 1 Montageanleitung

1) Spezifikation, siehe auch Betriebsanleitung

Eine detaillierte Betriebsanleitung können Sie auf unserer Webseite als PDF-Datei herunterladen unter:

http://www.micro-epsilon.de/download/manuals/man--thermoMETER-CT--de.pdf

# **Mechanische Installation**

Die thermoMETER CT-Sensoren verfügen über ein metrisches M12x1-Gewinde und lassen sich entweder direkt über das Sensorgewinde oder mit Hilfe der mitgelieferten Sechskantmutter an vorhandenen Montagevorrichtungen installieren. Als Zubehör sind verschiedene Montagewinkel und -vorrichtungen erhältlich, die das Ausrichten des Sensors auf das Objekt erleichtern, siehe auch Betriebsanleitung.

Die thermoMETER CTH- und CTP-Sensoren werden mit Massivgehäuse geliefert und können über das M18x1-Gewinde installiert werden.

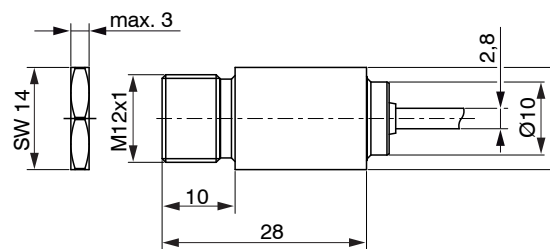

Ø14

- Bauen Sie dazu die Platine aus, um an der Rückseite der Platine den Jumper umstellen zu können, indem Sie die 2 Verschraubungen lösen.
- Stecken Sie den Jumper bitte in die entsprechende Position, siehe Abb. [8](#page-0-2)[, siehe Abb. 10](#page-0-3).
- Bei Verwendung des Thermoelementausgangs empfiehlt sich generell<br>
ein Auftrennen der Masseverbindung GND Gehäuse. ein Auftrennen der Masseverbindung GND - Gehäuse.

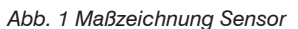

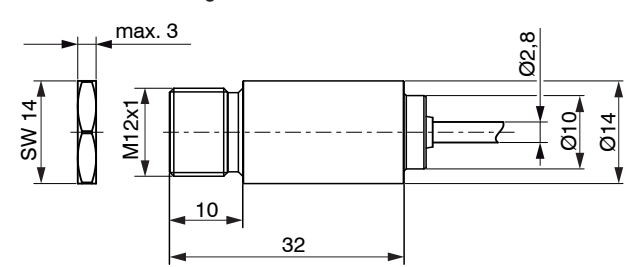

*Abb. 2 Maßzeichnung Sensor mit integrierter CF-Linse*

Abmessungen in mm, nicht maßstabsgetreu

Bei den CT-Modellen CT-SF02 / CTH-SF02 / CTH-SF10 darf das Sensorkabel

während der Messung nicht bewegt werden.

> Falsche Messergebnisse

# **Elektrische Installation**

#### **Anschluss der Kabel**

Öffnen Sie bitte zunächst den Deckel des Controllers (4 Schrauben), um den thermoMETER CT anzuschließen.

Im unteren Bereich des Controllers befinden sich die Schraubklemmen für den Anschluss der Kabel.

## **Anschlussbelegung Modelle CT-SF02, CT-SF15, CT-SF22, CTF-SF25, CTH-SF02, CTH-SF10, CTP-7 und CTP-3**

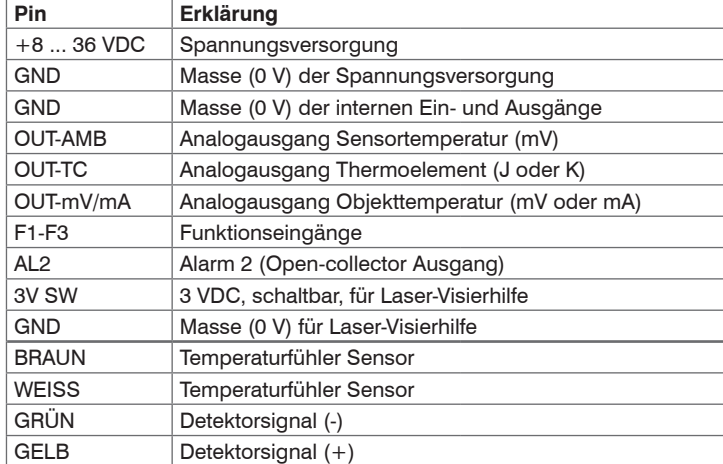

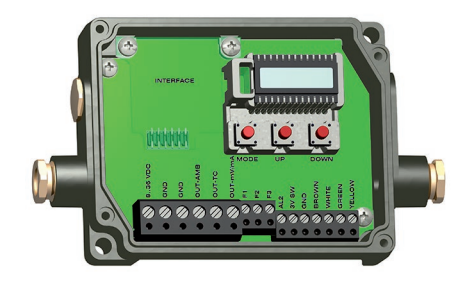

*Abb. 5 Geöffneter Controller CT-SF02, CT-SF15, CT-SF22, CTP-7, CTF-SF15, CTF-SF25, CTH-SF02, CTH-SF10 mit Anschlussklemmen*

# **Anschlussbelegung Modelle CTM-1, CTM-2, CTM-3**

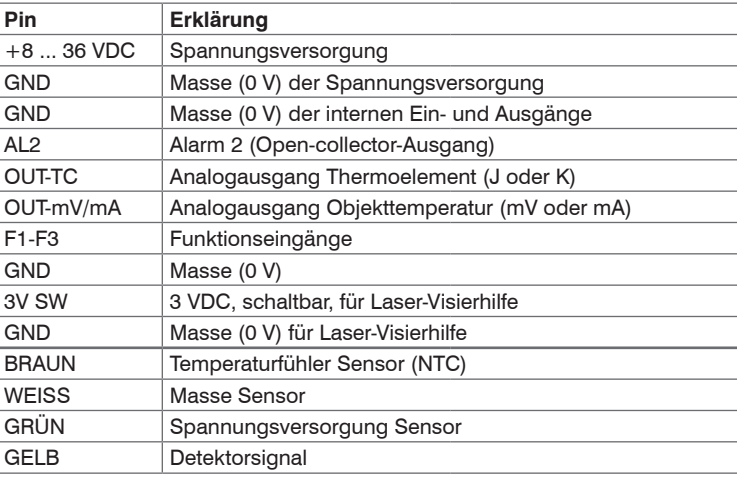

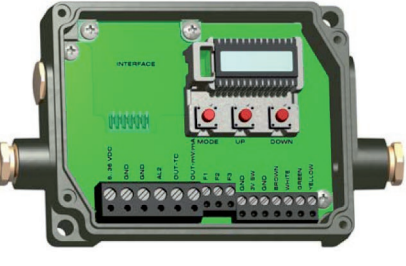

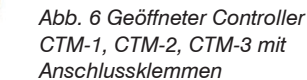

# **Spannungsversorgung**

Bitte verwenden Sie ein Netzteil mit einer Ausgangsspannung von 8 - 36 VDC, welches einen Strom von mindestens 100 mA liefert. Die Restwelligkeit sollte max. 200 mV betragen.

Legen Sie auf keinen Fall eine Spannung an die Analogausgänge an. > Zerstörung des Ausgangs

Der thermoMETER CT ist kein Zweileitersensor!

# **Masseverbindung**

 $\Box$ 

Auf der Unterseite der Mainboard-Platine finden Sie einen Steckverbinder (Jumper). Abhängig von der Position sind die Masseklemmen (GND Versorgungsspannung/ Ausgang) mit der Gehäusemasse des Controllers verbunden[, siehe Abb. 7](#page-0-0)[, siehe Abb. 9.](#page-0-1) Um Masseschleifen und damit verbundene Signalstörungen zu vermeiden, ist in industrieller Umgebung gegebenenfalls ein Auftrennen dieser Verbindung erforderlich.

<span id="page-0-0"></span>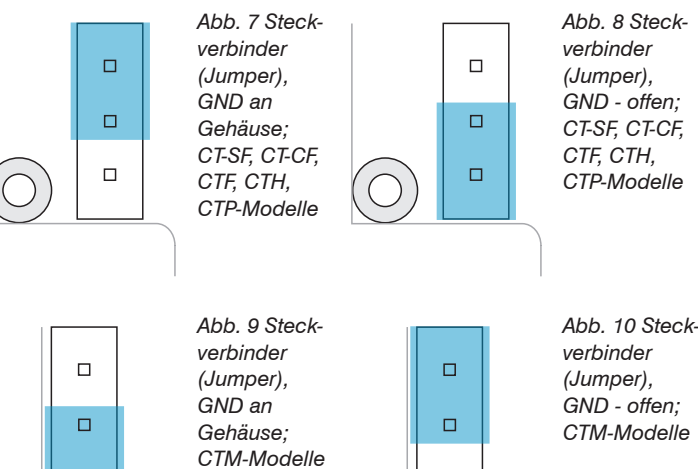

<span id="page-0-1"></span> $\Box$ 

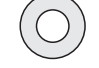

Position Verschraubung Platine

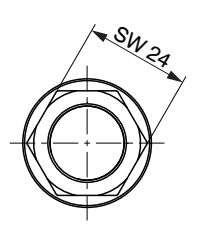

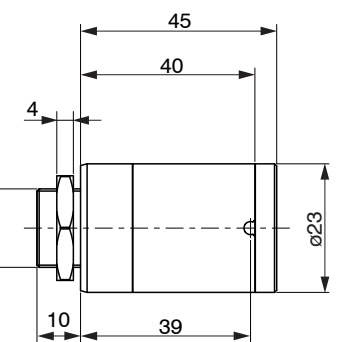

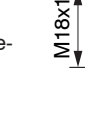

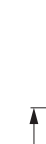

*Abb. 3 Maßzeichnung Massivgehäuse, CTH und CTP Modelle*

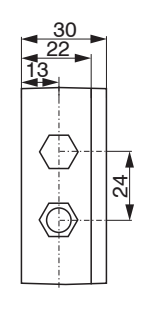

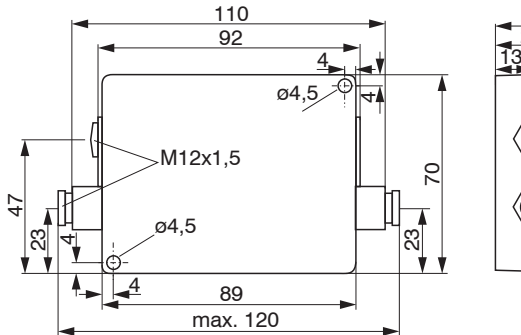

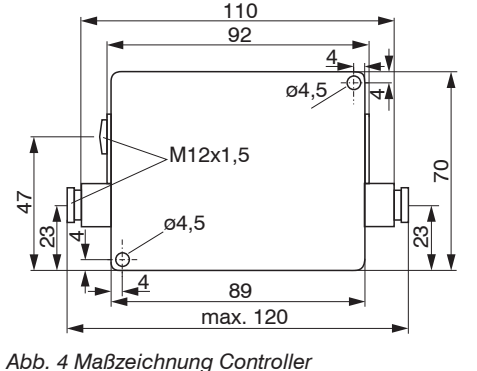

Abmessungen in mm, nicht maßstabsgetreu

# **Montage Sensorkabel**

#### **Montage**

- Entfernen Sie die Kabelisolierung (40 mm Stromversorgung, 50 mm Signalausgänge, 60 mm Funktionseingänge).
- Kürzen Sie das Schirmgeflecht auf ca. 5 mm und entflechten Sie die Schirmdrähte.
- EX Entfernen Sie ca. 4 mm der einzelnen Aderisolierungen und verzinnen Sie die Aderenden.
- Schieben Sie nacheinander die Druckschraube, Unterlegscheiben, Gummidichtung der Kabelverschraubung über das vorbereitete Kabelende.
- Spreizen Sie das Schirmgeflecht auseinander und fixieren Sie den Kabelschirm zwischen zwei Metallscheiben.
- Führen Sie das Kabel bis zum Anschlag in die Kabelverschraubung ein.
- Schrauben Sie die Kappe fest an.

Die vorhandene Kabelverschraubung M12x1,5 des Controllers eignet sich für Kabel mit einem Außendurchmesser von 3 bis 5 mm.

> Ein Kürzen des Kabels verursacht einen zusätzlichen Messfehler von ca. 0,1 K/m.

Die einzelnen Adern können nun entsprechend ihrer Farben in die vorgesehenen Schraubklemmen befestigt werden.

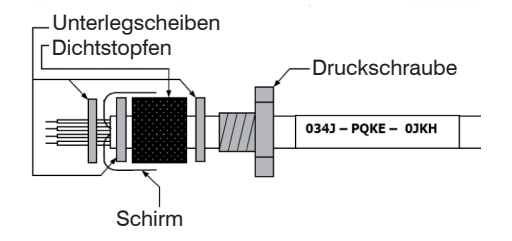

- *Abb. 11 Kabelmontage*
- Verwenden Sie nur abgeschirmte Kabel!
- Der Sensor muss geerdet sein!

#### **Sensorkabel kürzen**

Beachten Sie, dass je nach verwendetem Ausgang unterschiedliche Anschluss-Pins (OUT-mV/mA oder OUT-TC) verwendet werden.

Bei allen CT-Modellen (Ausnahme CTM-3, CTP-7) kann das Sensorkabel bei Bedarf gekürzt werden. Bei den Modellen CTM-1, CTM-2 und CTF kann das Sensorkabel um maximal 3 m gekürzt werden. Die CTM-3-Modelle werden ausschließlich mit einer Kabellänge von 3 m geliefert.

# **Ein- und Ausgänge**

# **Analogausgänge**

Das thermoMETER CT hat 1 beziehungsweise 2 Ausgabekanäle. Legen Sie auf keinen Fall eine Spannung an die Analogausgänge. Das thermoMETER CT ist kein Zweileitersensor! > Zerstörung des Ausgangs

#### **Ausgabekanal 1**

Dieser Ausgang wird für die Ausgabe der Objekttemperatur genutzt. Die Auswahl des Ausgabesignals erfolgt über die Programmiertasten. Über die CompactConnect Software kann der Ausgabekanal 1 auch als Alarmausgang programmiert werden.

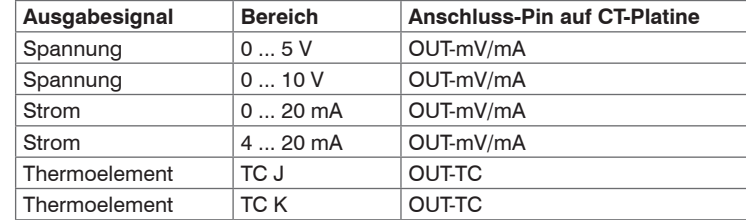

## **Ausgabekanal 2 (nur CT-SF02, CT-SF15, CT-SF22, CTH, CTP-7 und CTP-3)**

Am Anschluss-Pin OUT-AMB wird die Sensortemperatur ausgegeben. Über die CompactConnect Software kann der Ausgabekanal 2 auch als Alarmausgang programmiert werden. Weitere Details dazu, siehe Betriebsanleitung.

#### **Digitale Schnittstellen**

Die Beschreibung zu den optionalen digitalen Schnittstellen finden Sie in der Betriebsanleitung. Folgende Schnittstellen sind verfügbar: USB, RS232, RS485, Profibus DP, CAN-Bus, Modbus RTU oder Ethernet.

> nn Sie die Software deinstallieren wollen, nutzen Sie bitte Uninstall im Startmenü.

e detaillierte Softwarebeschreibung befindet sich auf der Compact-ConnectSoftware-CD.

#### **Funktionseingänge**

Die drei Funktionseingänge F1 bis F3 können ausschließlich über die CompactConnect Software programmiert werden.

- Grafische Darstellung und Aufzeichnung der Temperaturmesswerte zur späteren Analyse und Dokumentation
- Komplette Parametrierung und Fernüberwachung des Sensors
- Programmierung der Signalverarbeitungsfunktionen
- Skalierung der Ausgänge und Parametrierung der Funktionseingänge

Eine detaillierte Beschreibung der Befehle finden Sie auf der Compact-ConnectSoftware-CD im Verzeichnis: \Commands.

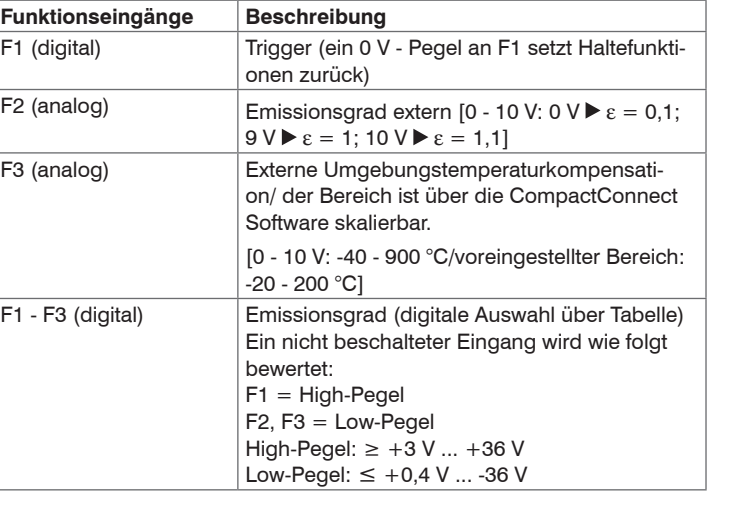

# **Alarme**

Mit den Programmiertasten  $\overline{Q}$ ,  $\overline{A}$  und  $\overline{V}$  können Sensorkonfigurationen vor Ort vorgenommen werden. Das Display zeigt den aktuellen Messwert bzw. die gewählte Funktion an. Das Display zeigt den aktuellen Messwert bzw. die gewählte Funktion an. Mit der Taste o gelangen Sie zur gewünschten Funktion, mit A und v können die Funktionsparameter verändert werden - eine Veränderung von Einstellungen wird sofort übernommen. Wenn länger als 10 Sekunden keine Taste betätigt wurde, springt die Anzeige automatisch zur Darstellung der (gemäß der gewählten Signalverarbeitung) errechneten Objekttemperatur um.

Das thermoMETER CT verfügt über folgende Alarmfunktionen:

Bei Betätigen der Taste o gelangt man automatisch zur zuletzt aufgerufenen Funktion. Die Signalverarbeitungsfunktionen Maximum-

suche und Minimumsuche sind nicht gleichzeitig wählbar

Bei allen Alarmen (Alarm 1, Alarm 2, Ausgangskanal 1 und 2 bei Nutzung als Alarmausgang) ist eine Hysterese von 2 K fest eingestellt.

# **Ausgabekanal 1 und 2 (Kanal 2 nur bei CT-SF / CTP-7 und CTP-3)**

Zur Aktivierung muss der jeweilige Ausgabekanal in den Digital-Modus umgeschaltet werden. Dies kann nur über die CompactConnect Software erfolgen.

# **Visuelle Alarme**

Diese Alarme bewirken eine Änderung der Farbe des LCD-Displays und stehen über die optionale Relaisschnittstelle zur Verfügung. Der Alarm 2 kann zusätzlich am Pin AL2 auf dem Controller als Open-collector-Ausgang [24 V/ 50 mA] genutzt werden.

Werksseitig sind die Alarme wie folgt definiert:

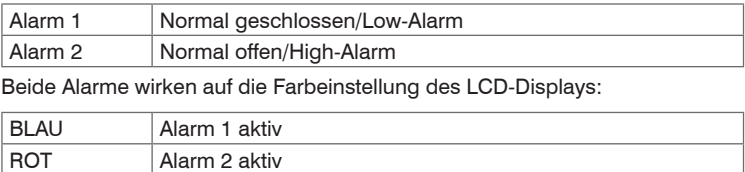

GRÜN Kein Alarm aktiv

Für erweiterte Einstellungen wie Definition als Low- oder High-Alarm (über Änderung Normal offen/ geschlossen), Wahl der Signalquelle [TObjekt, TKopf, TBox] wird eine Digitalschnittstelle (z.B. USB, RS232) inklusive der Compact-Connect Software benötigt.

# **CompactConnect Software**

Legen Sie die CompactConnect Installations-CD in das entsprechende Laufwerk Ihres PC ein oder laden Sie sich die Software auf unserer Webseite unter: https://www.micro-epsilon.de/download/software/thermo-METER-CompactConnect/.

nn die Autorun-Option auf Ihrem Computer aktiviert ist, startet der Instalonsassistent (Installation wizard) automatisch. Andernfalls starten Sie bitte setup.exe von der CD-ROM.

Folgen Sie bitte den Anweisungen des Assistenten, bis die Installation abgeschlossen ist.

h der Installation finden Sie die CompactConnectSoftware auf Ihrem ktop (als Programmsymbol) sowie im Startmenü.

# **Systemvoraussetzungen**

Windows 7, 8 und 10

- Mindestens 128 MByte RAM
- USB-Schnittstelle
- CD-ROM-Laufwerk
- Festplatte mit mindestens 30 MByte Speicherplatz

#### **Hauptfunktionen**

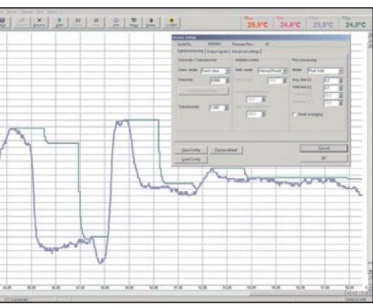

#### **Bedienung**

Nach Zuschalten der Versorgungsspannung startet der Sensor eine Initialisierungsroutine und zeigt für einige Sekunden INIT im Display an. Danach wird die Objekttemperatur angezeigt. Die Farbe der Displaybeleuchtung ändert sich entsprechend der Alarmeinstellungen.

#### **Sensoreinstellung**

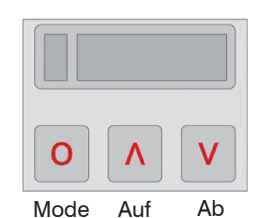

*Abb. 12 Display und Programmiertasten*

#### **Wiederherstellung der Werkseinstellung**

Um den thermoMETER CT auf die werksseitig eingestellten Parameter zurückzusetzen, betätigen Sie zunächst die v und dann die o Taste und halten beide 3 Sekunden lang gedrückt.

Im Display erscheint als Bestätigung RESET.

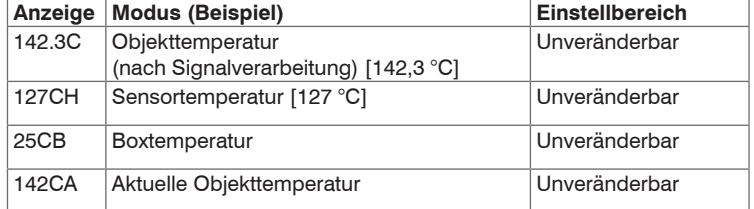

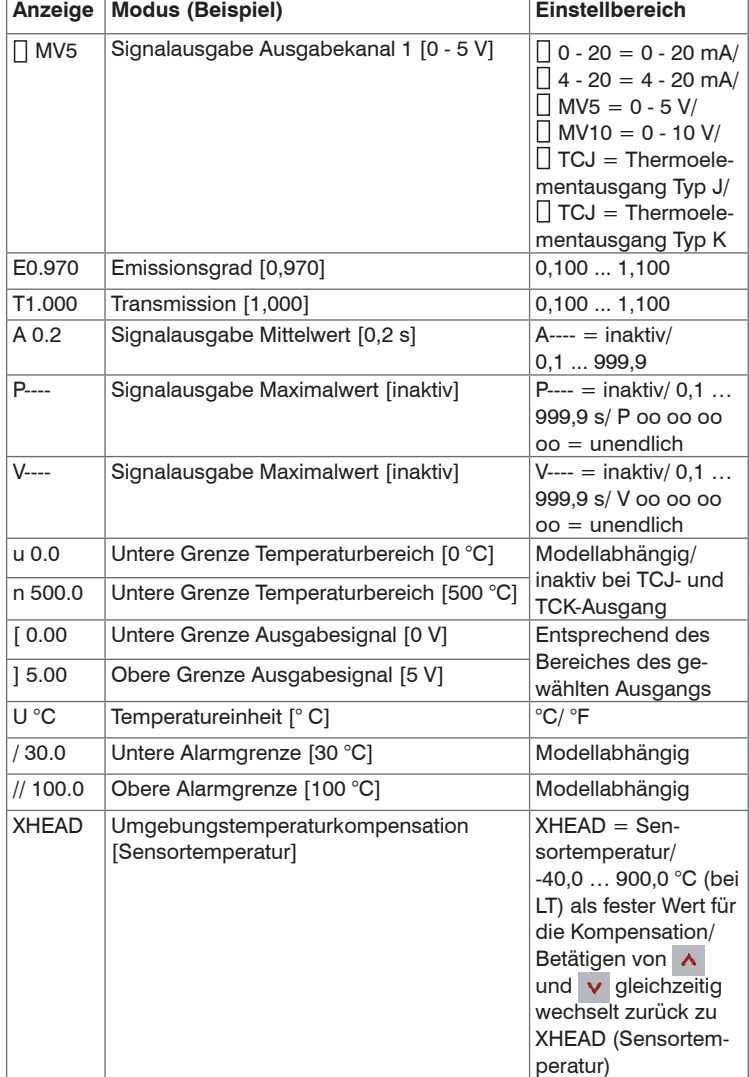

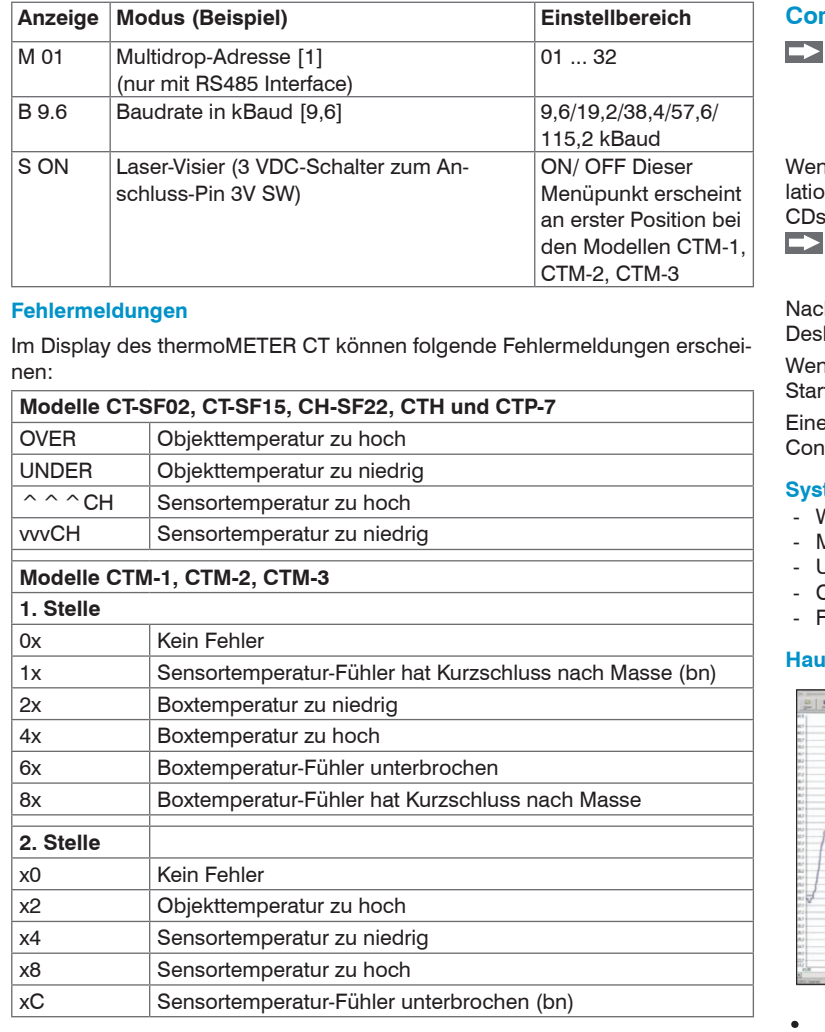

# **Verhältnis D = Entfernung von der Vorderkante des Gerätes zum Messobjekt / S = Messfleckgröße**

Die Größe des zu messenden Objektes und die optische Auflösung des IR-Thermometers bestimmen den Maximalabstand zwischen Sensor und Objekt. Zur Vermeidung von Messfehlern sollte das Messobjekt das Gesichtsfeld der Sensoroptik vollständig ausfüllen. Das bedeutet, der Messfleck muss immer mindestens gleich groß wie oder kleiner als das Messobjekt sein.

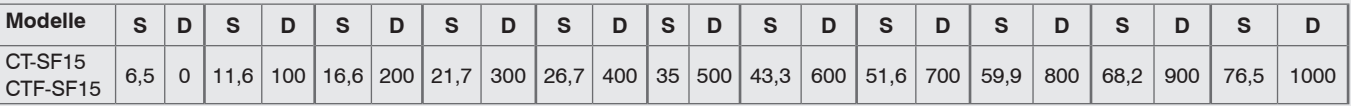

## *Abb. 13 Beispiel*

Weitere D/S- Verhältnisse finden Sie in der Betriebsanleitung.